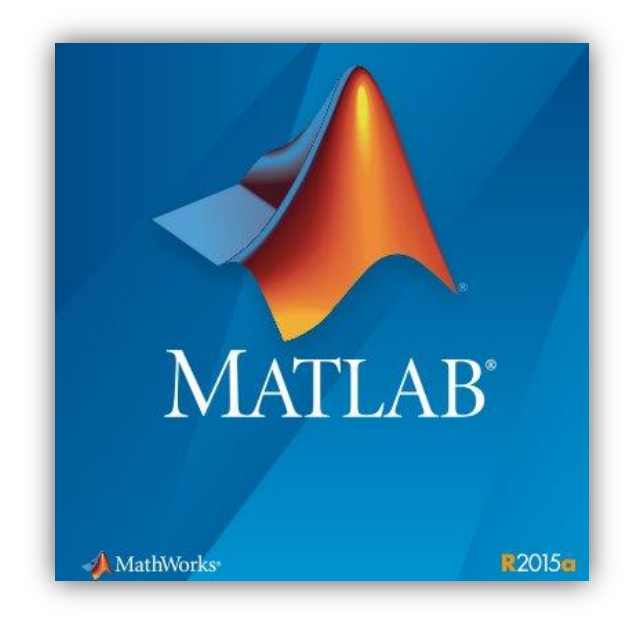

# **INSTALLING MATLAB R2015a**

#### **System Requirements**

[http://www.mathworks.com/support/sysreq/current\\_release/](http://www.mathworks.com/support/sysreq/current_release/)

#### **1. Creating a Mathworks Account**

Please create a Mathworks account by using your Boğaziçi University e-mail address.

Click **Create Account** at [http://www.mathworks.com.](http://www.mathworks.com/)

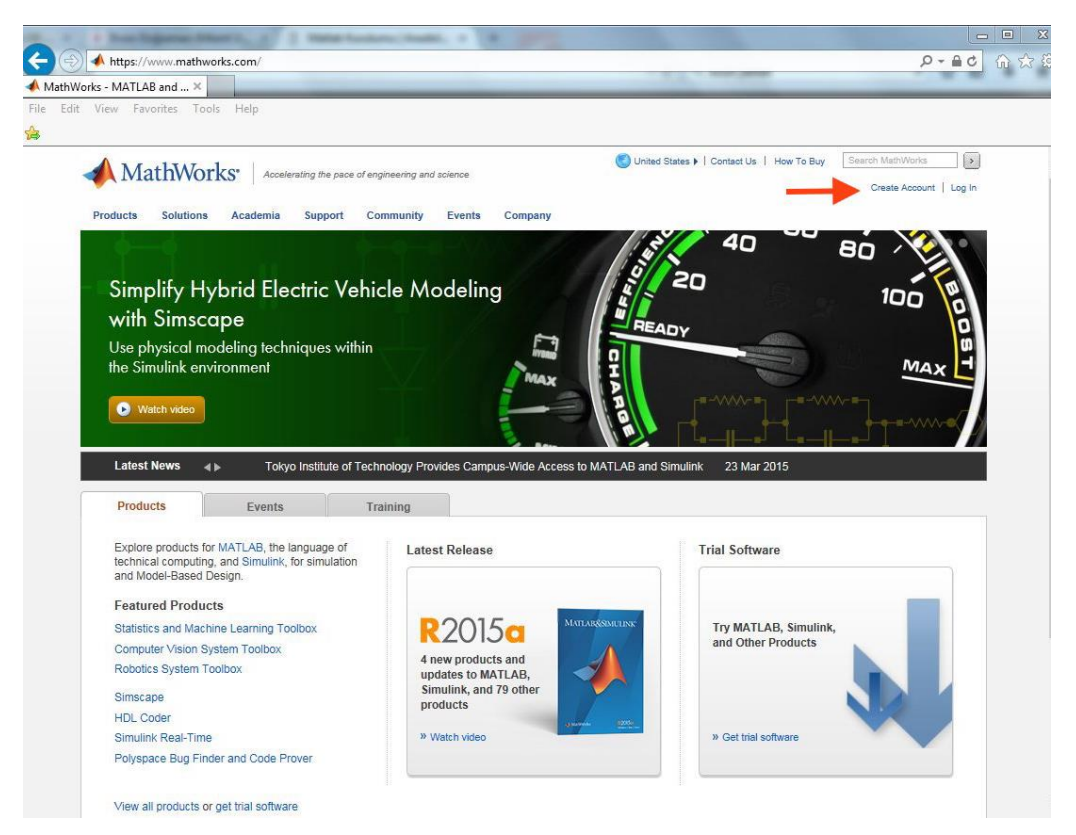

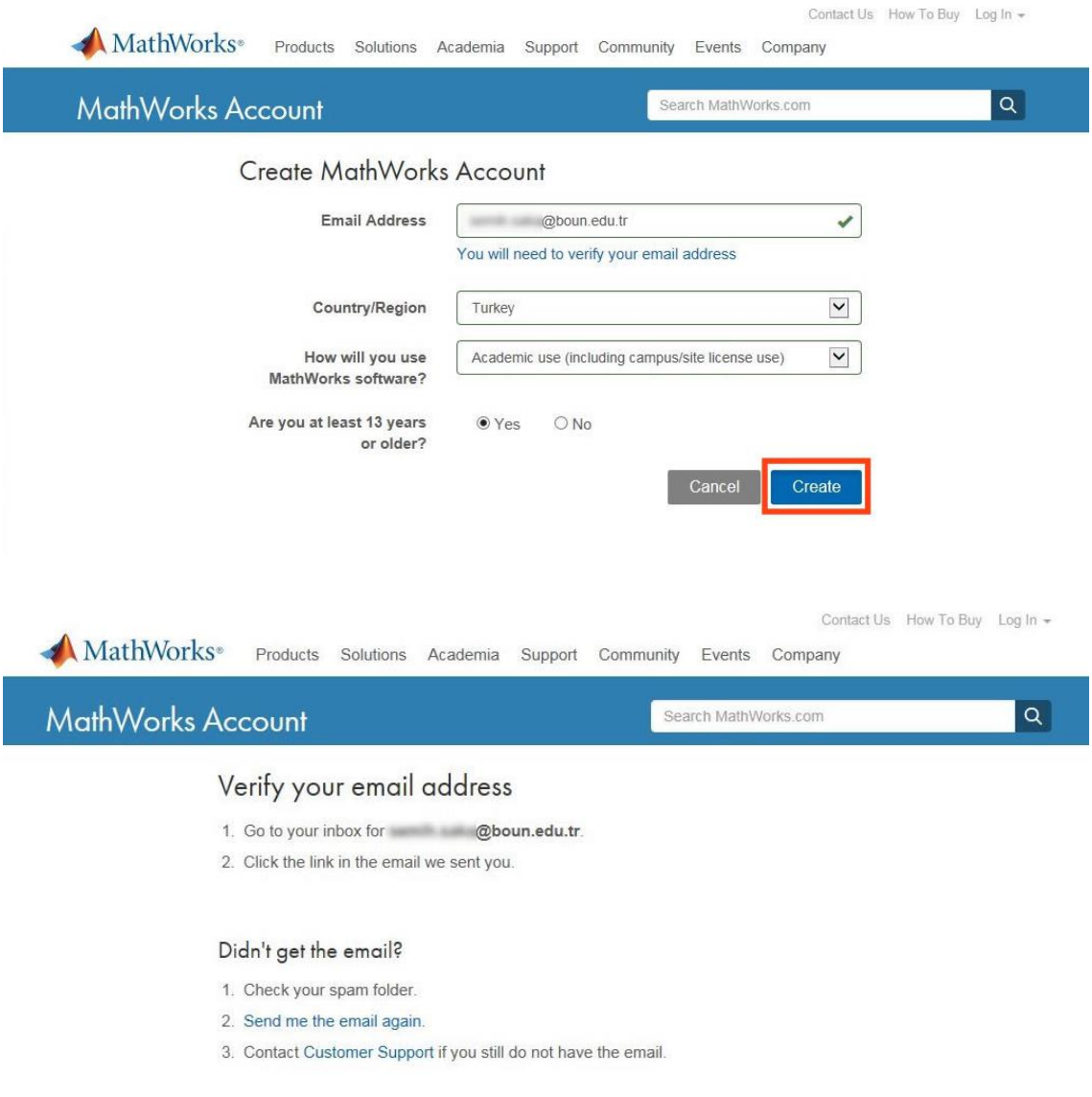

You will receive a verification e-mail. Follow the link in the e-mail.

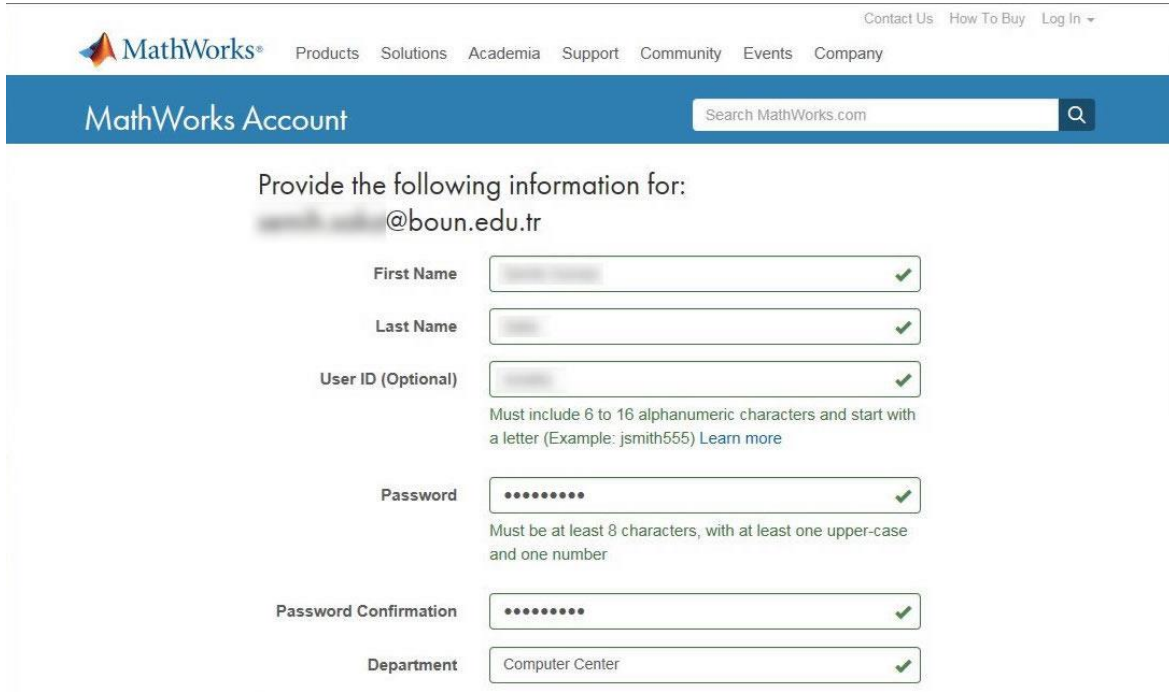

Fill in the user information, the activation code to create the account.

### **Activation Key: 19297-43891-19187-70407-49046**

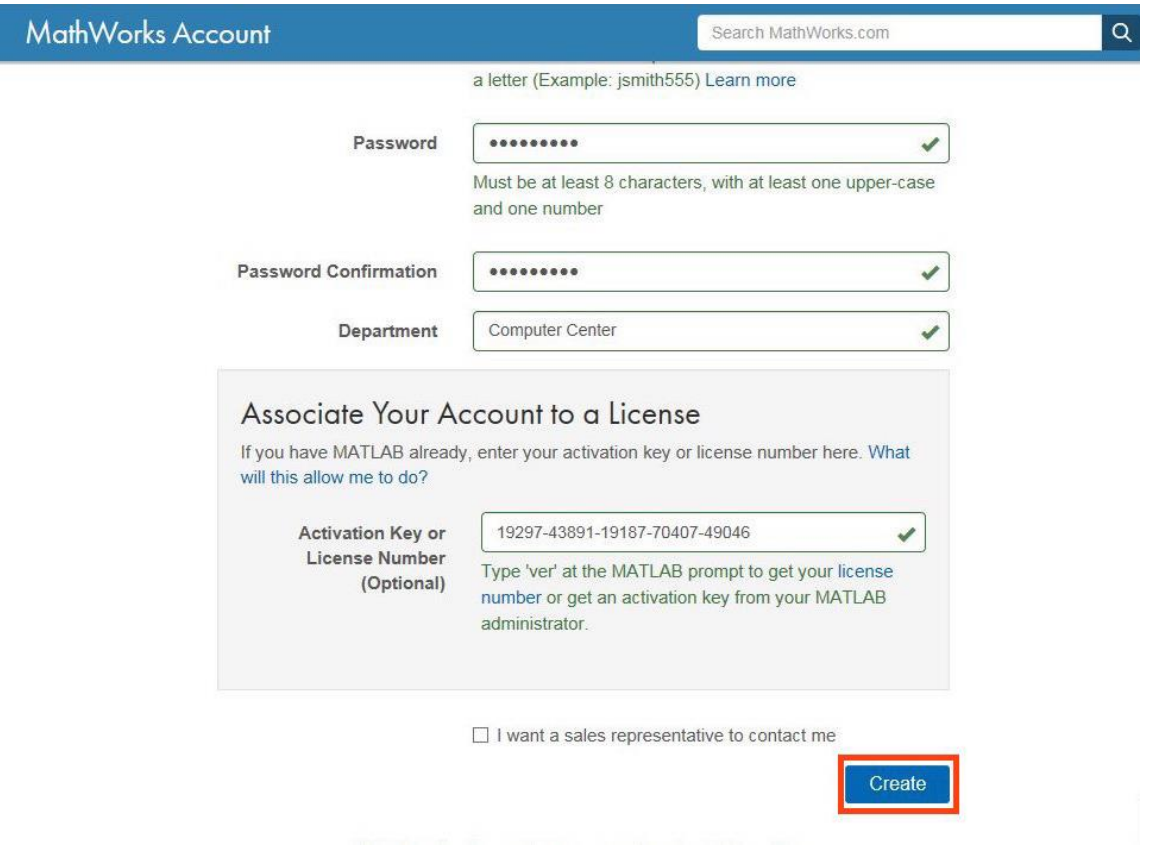

## 2. Downloading Matlab R2015a to Your Computer

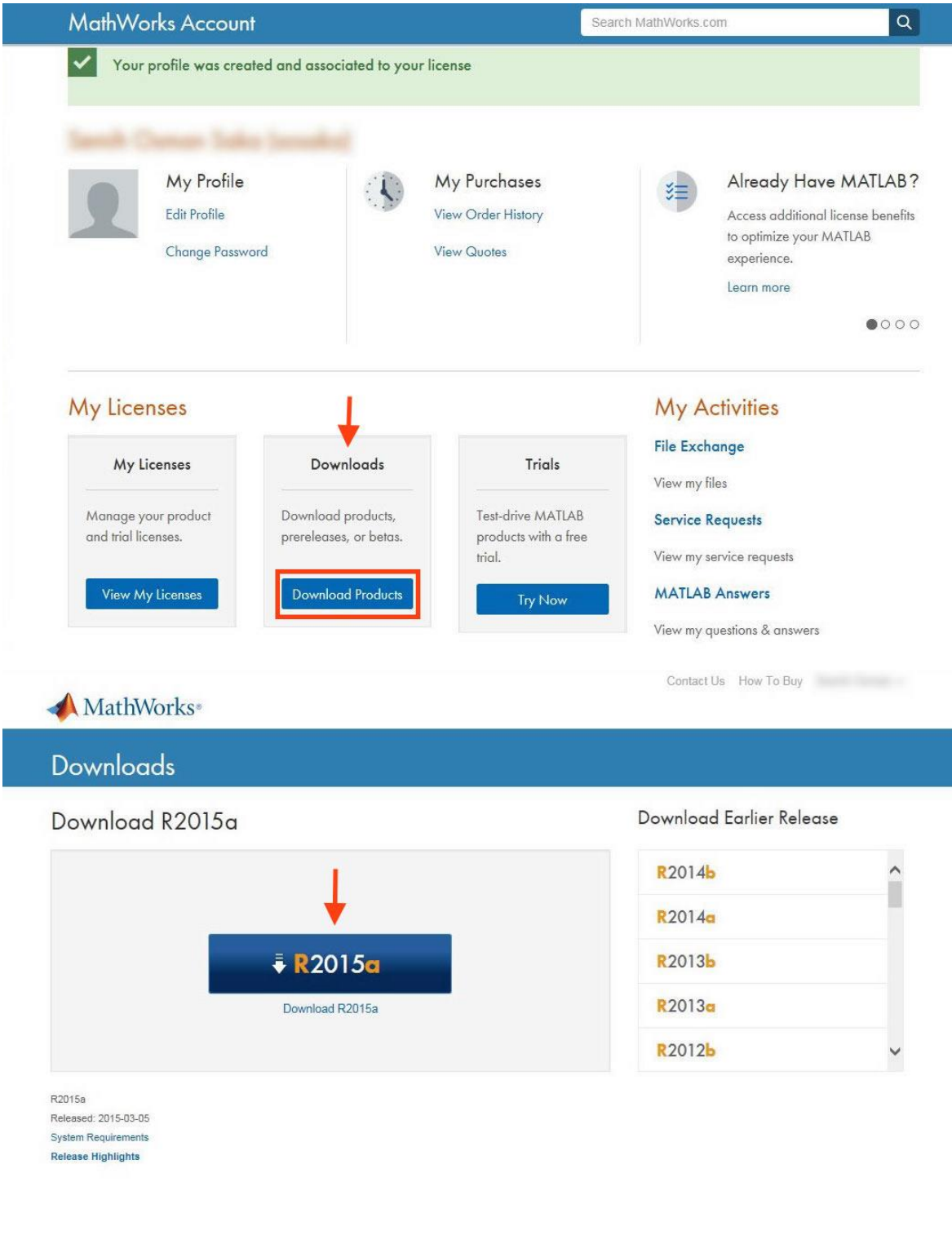

Licensed Downloads FAQ Trials FAQ Download & Install Troubleshooting Contact Support

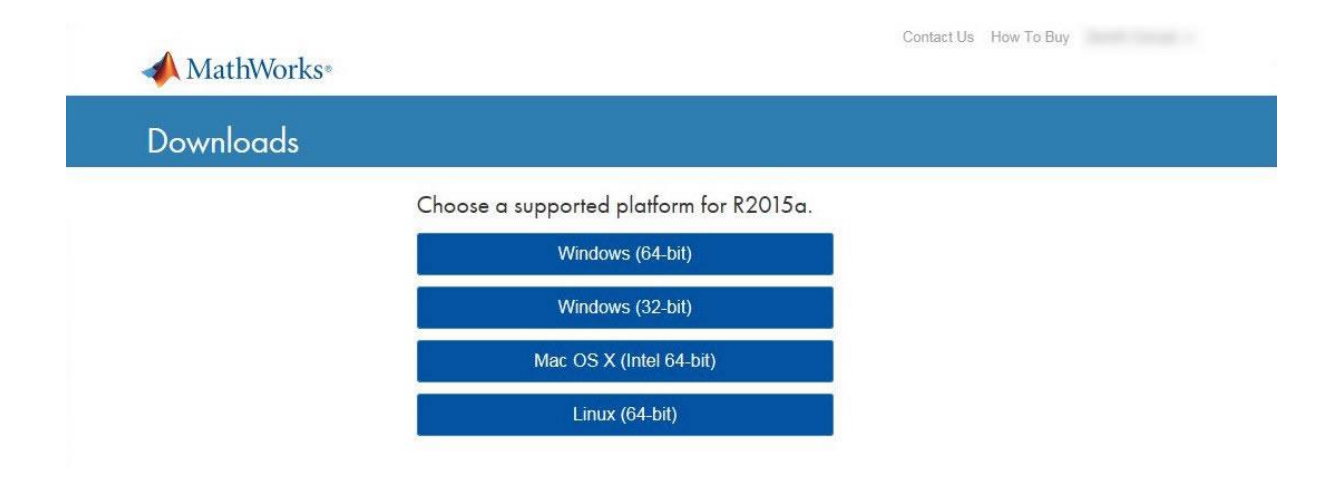

Download the correct setup file for your operating system.

## **3. Matlab R2015a Installation**

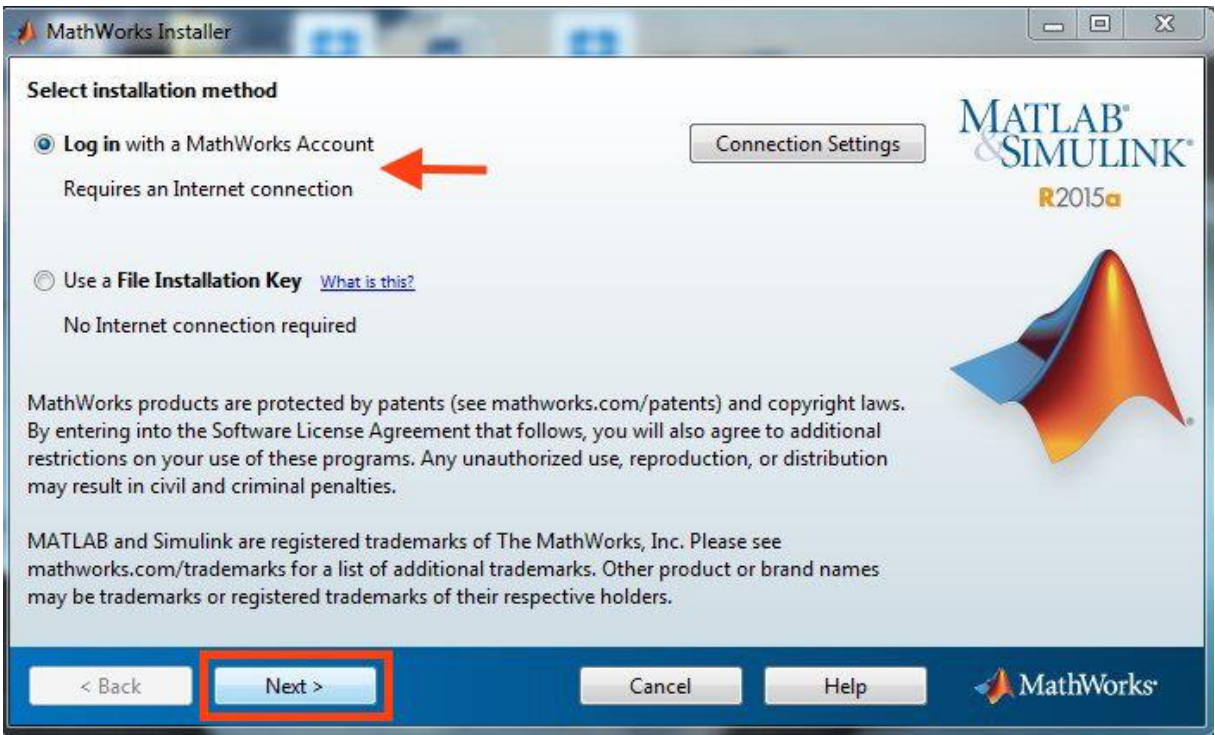

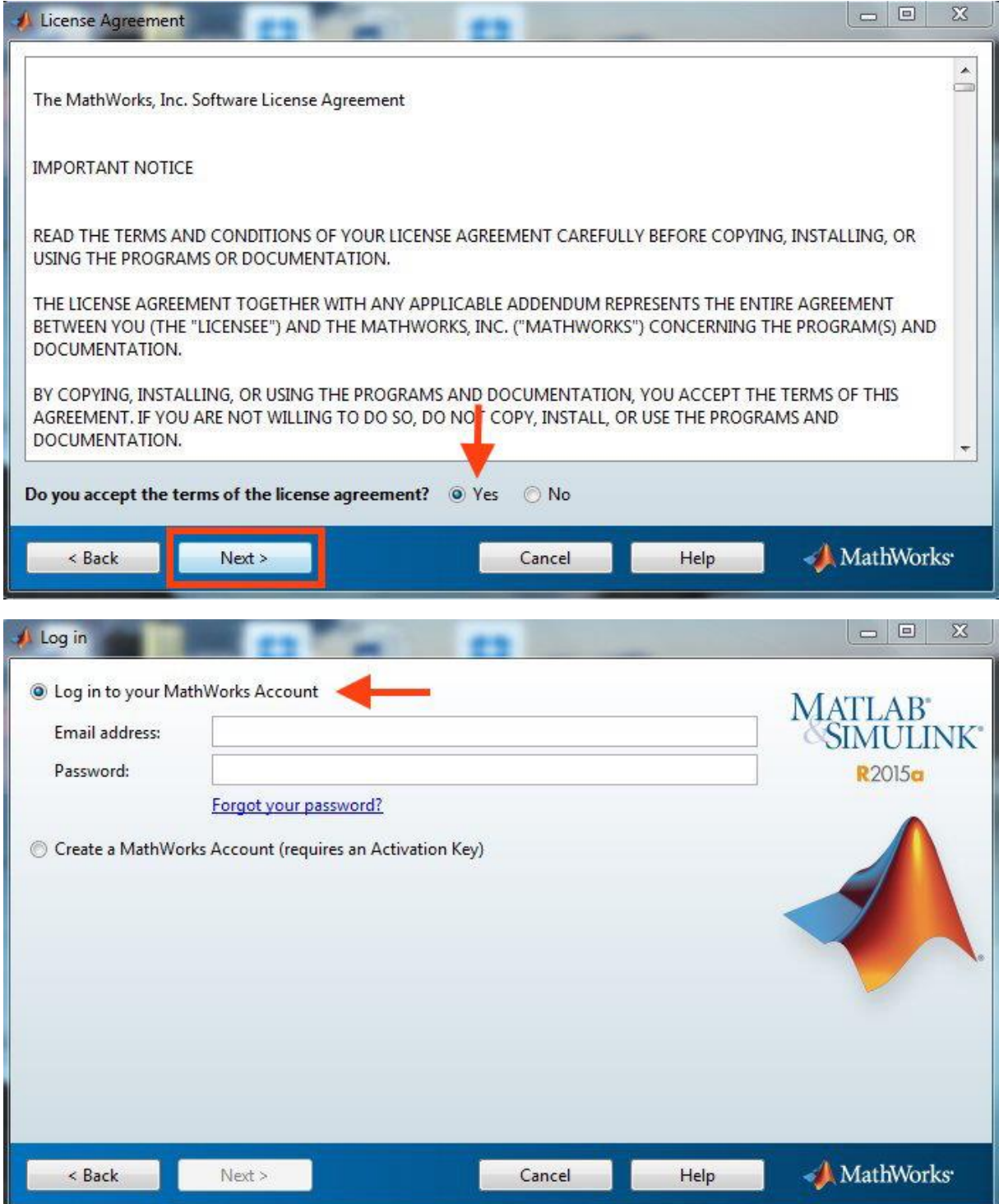

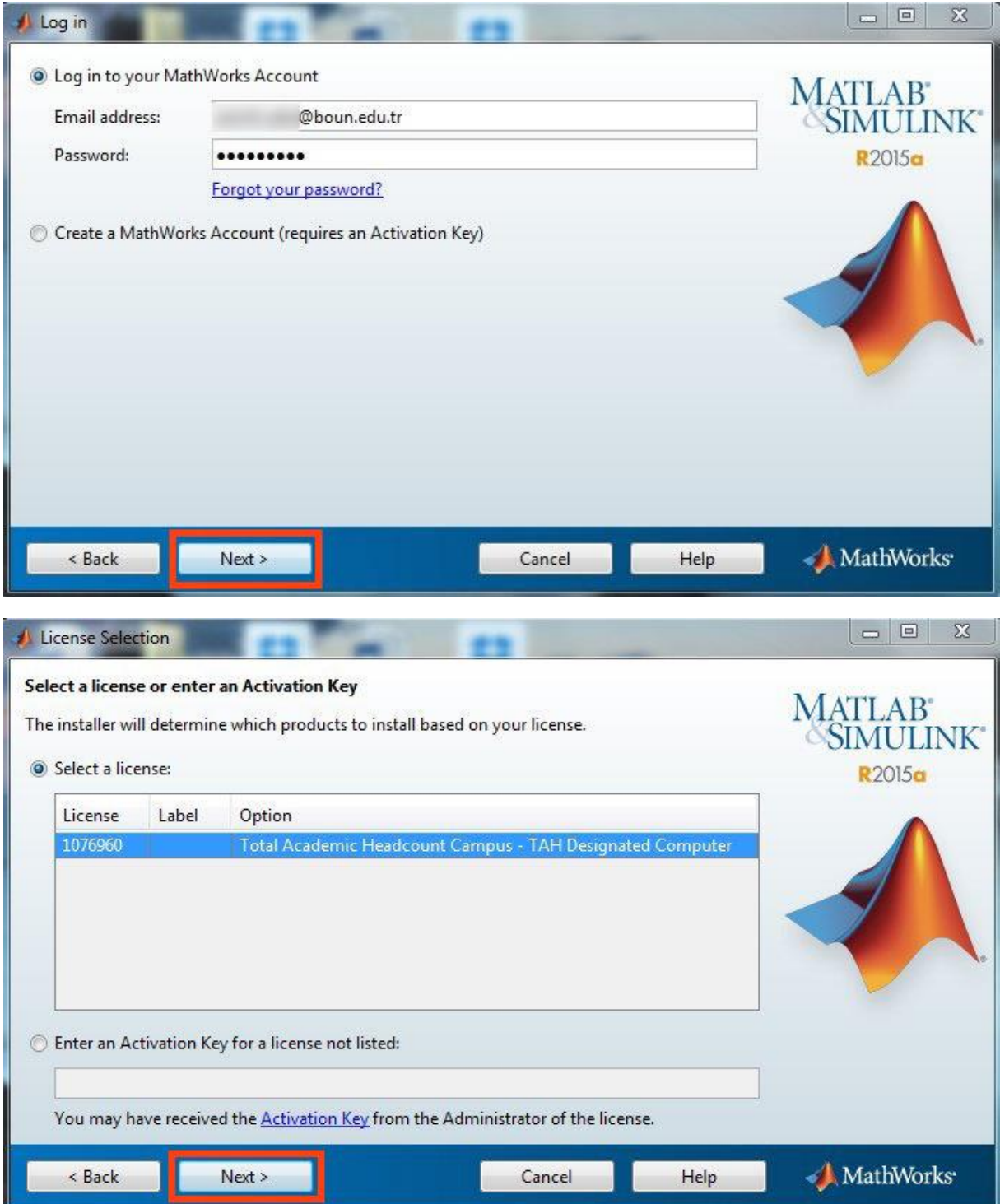

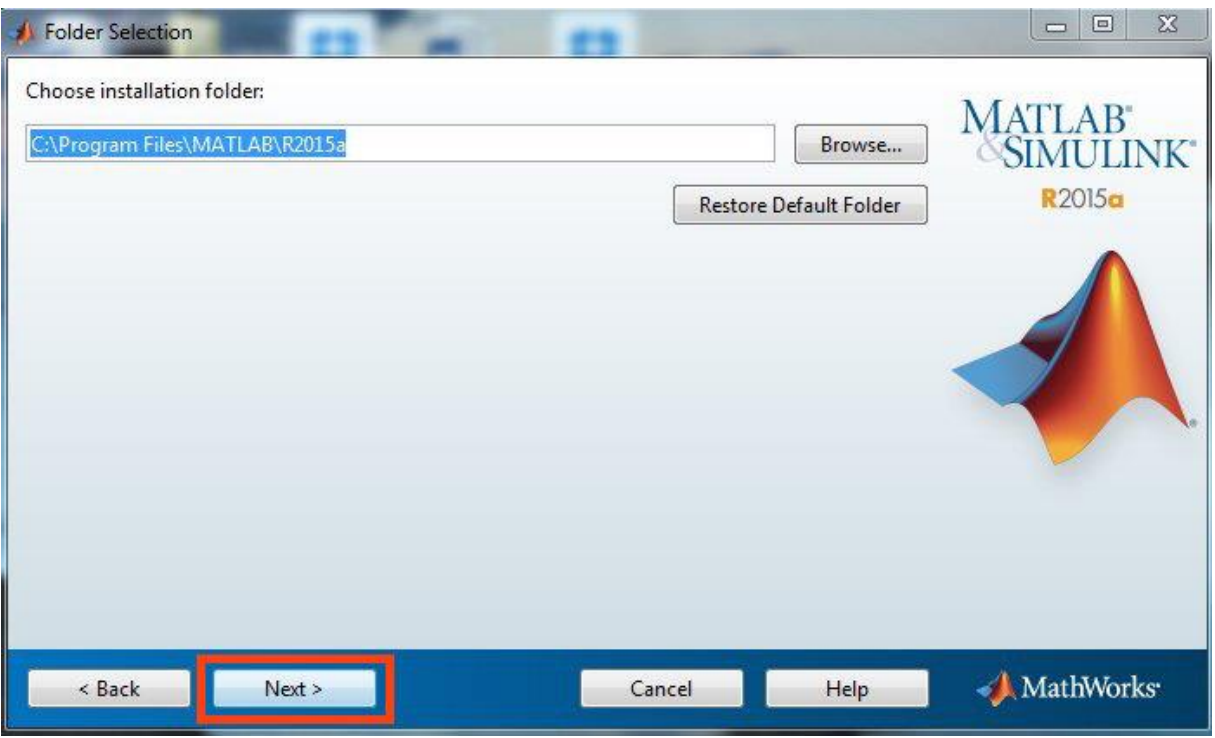

Select the toolboxes you need. The size of the downloaded file and the amount of space it will occupy on disk increases as you select more toolboxes.

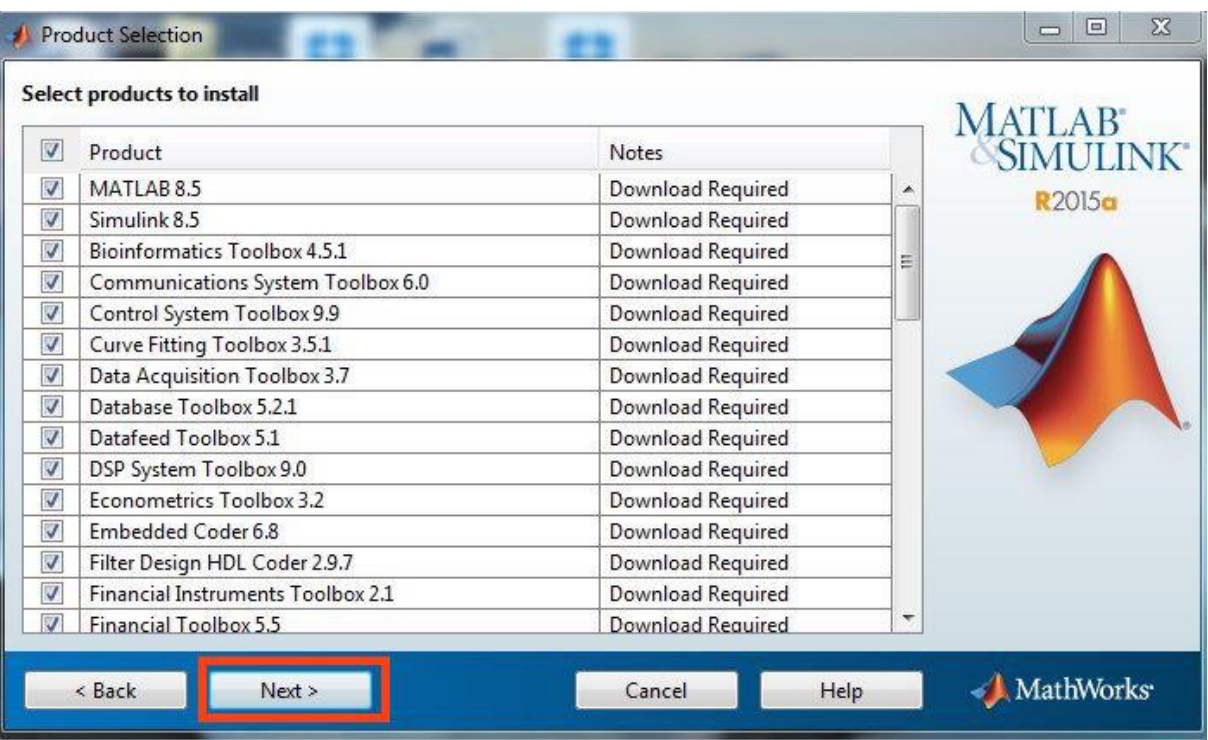

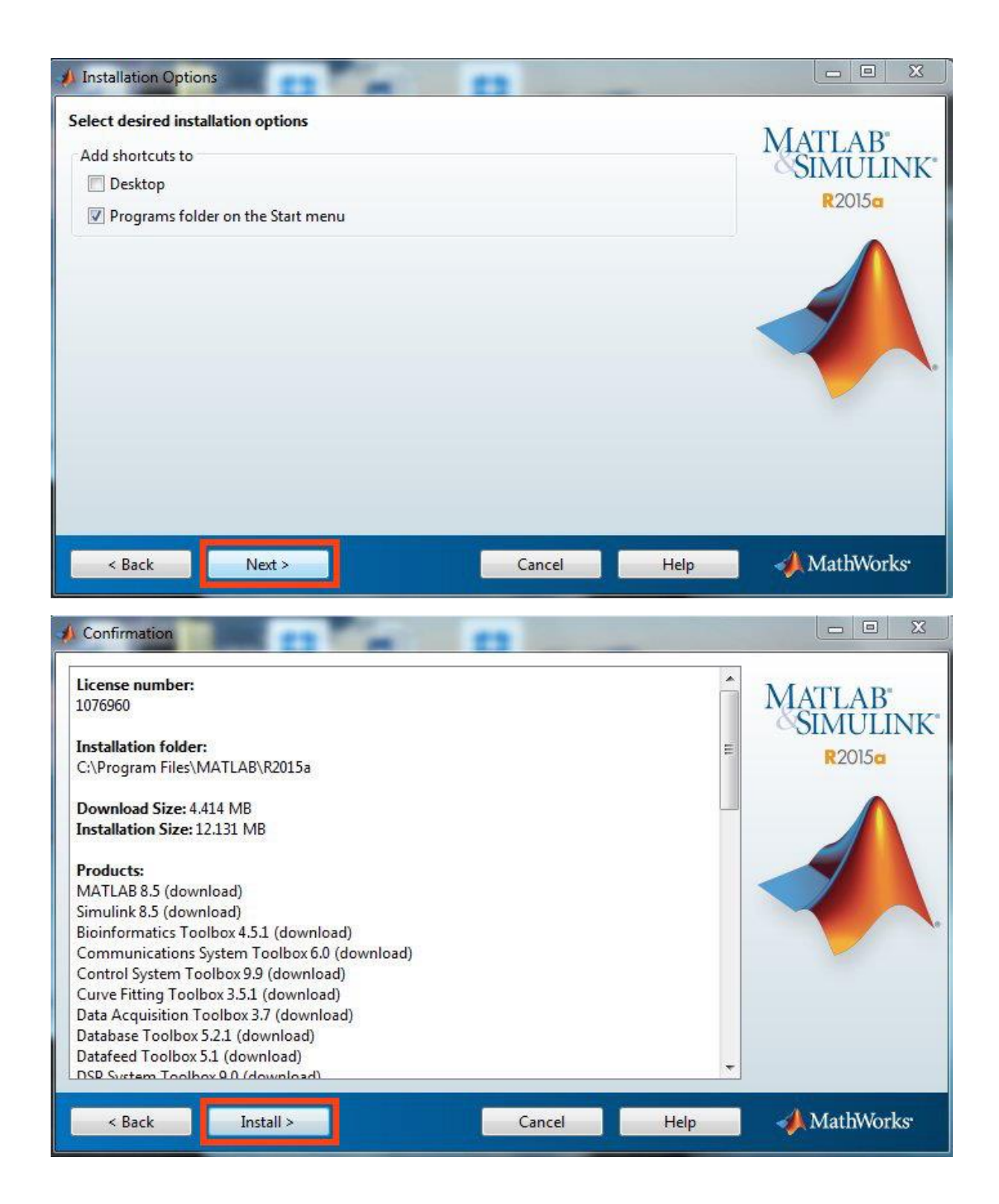

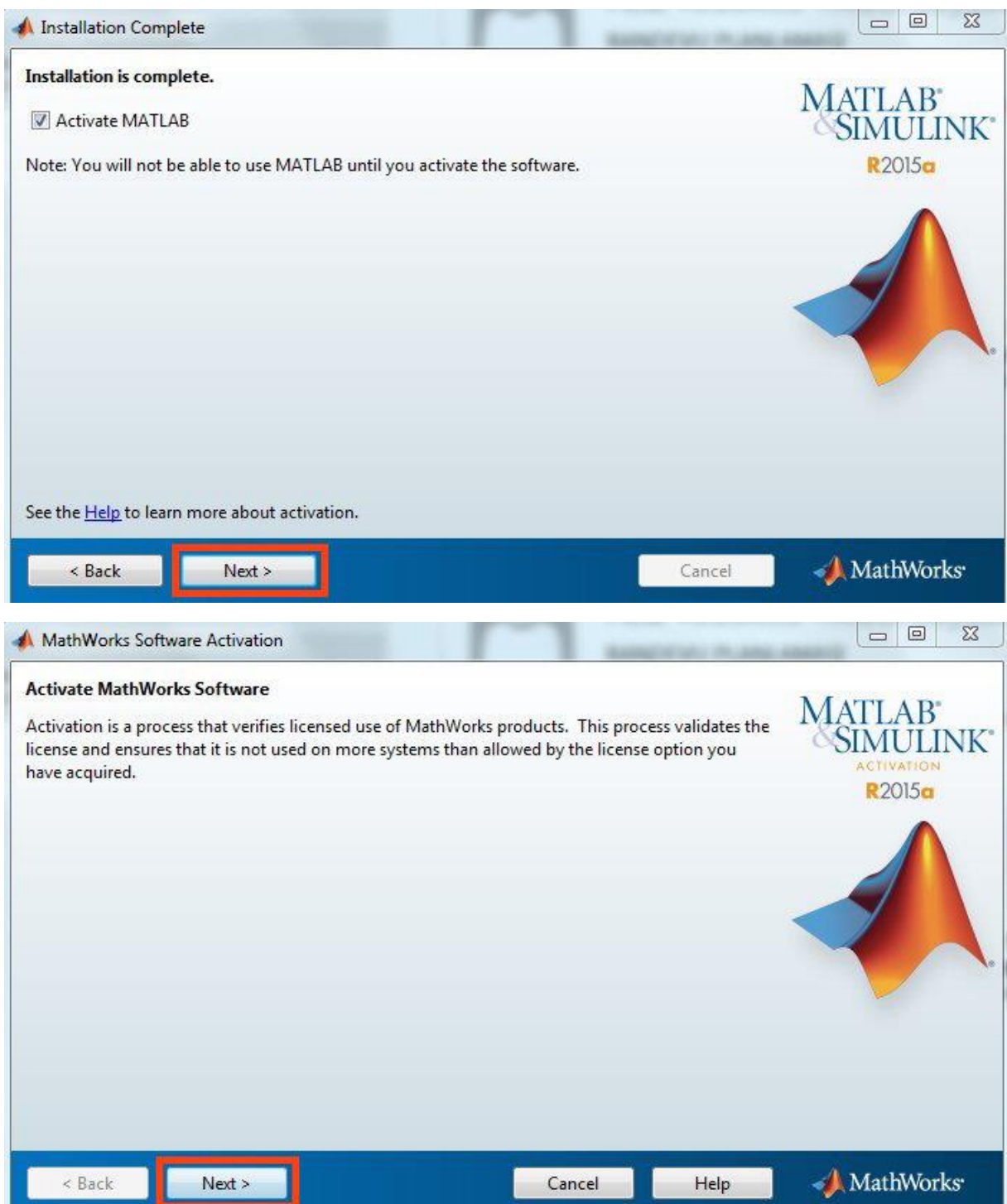

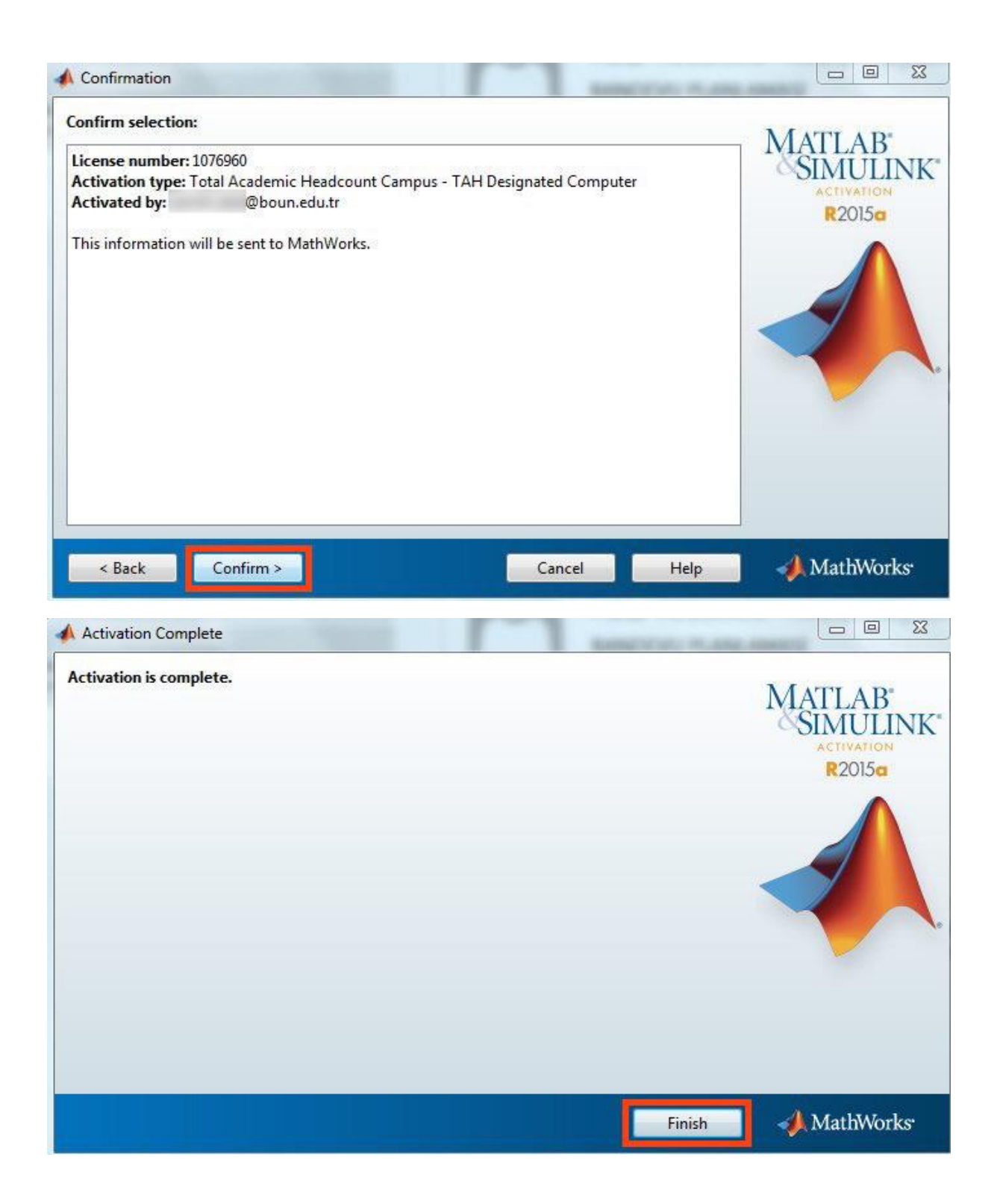